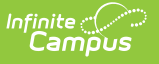

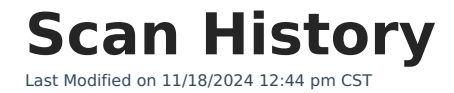

The Scanning toolset is part of the Campus [Workflow](https://www.infinitecampus.com/products/campus-workflow) Suite.

[Generate](http://kb.infinitecampus.com/#generate-scan-history-report) Scan History Report | [Report](http://kb.infinitecampus.com/#report-layout) Layout | Report [Examples](http://kb.infinitecampus.com/#report-examples)

Tool Search: Scan History

The Scan History Report can be used to generate a view of scanning data over a period of time.

Campus does not track scans for teacher attendance. This is because it would be the same as a teacher taking regular attendance. The teacher would be submitting what is on the screen versus saving it for a period of time with Classroom attendance and submitting at the auto submit threshold. This is by design.

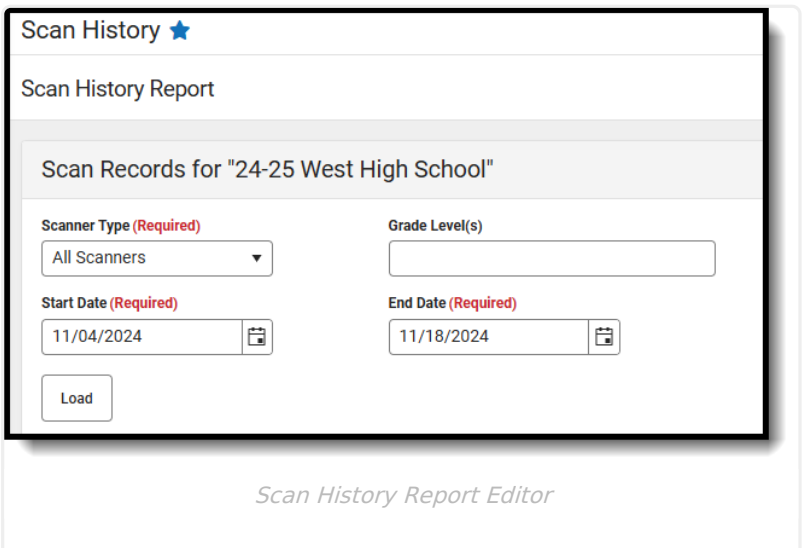

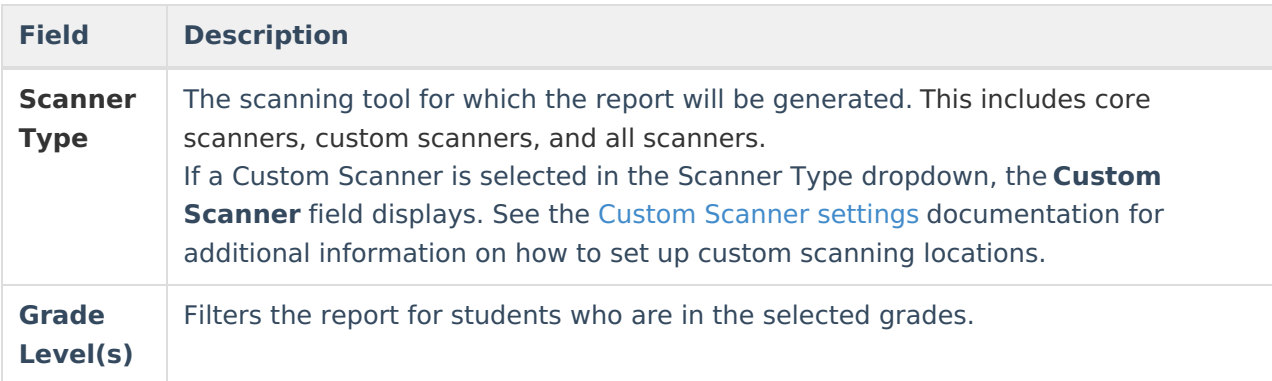

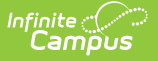

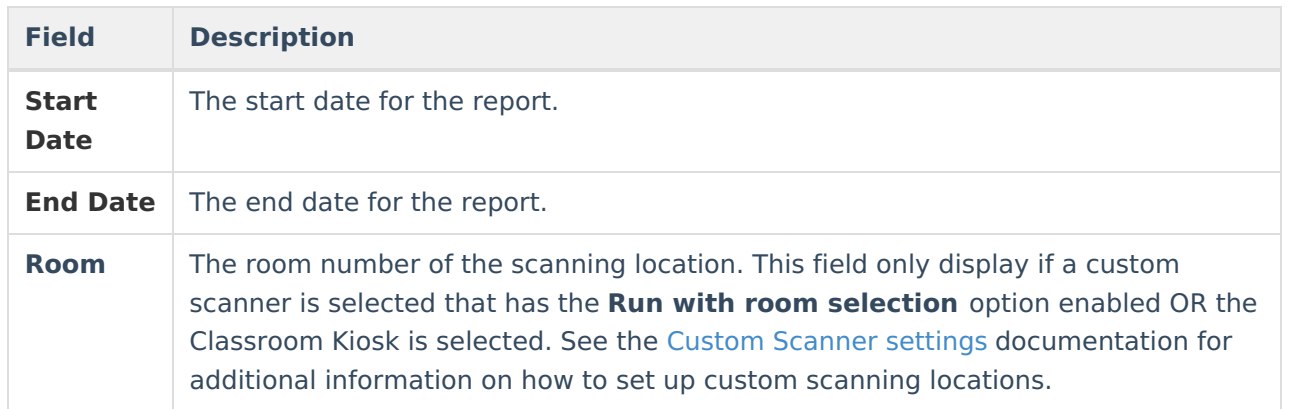

## **Generate Scan History Report**

- 1. Select a **Scanner Type**from the dropdown.
	- If **Custom Scanner** is selected, select which scanner from the **Custom Scanner** dropdown.
		- **Select the Room** if the Run with room selection option is enabled for that custom scanner OR Classroom Kiosk is selected in the Scanner Type dropdown.
- 2. Enter a date in the **Start Date** field.
- 3. Enter a date in the **End Date** field.
- 4. Click **Load**. The report results display in the Scan History window, but can be exported to Excel.

If you are exporting this report to Excel, be sure to format your Sign-In Time and Sign-Out Time columns to be in a Time format. This will then show the times for each scan instead of the date.

5. Modify any field and then click **Load** to generate a fresh report with the new values.

## **Report Layout**

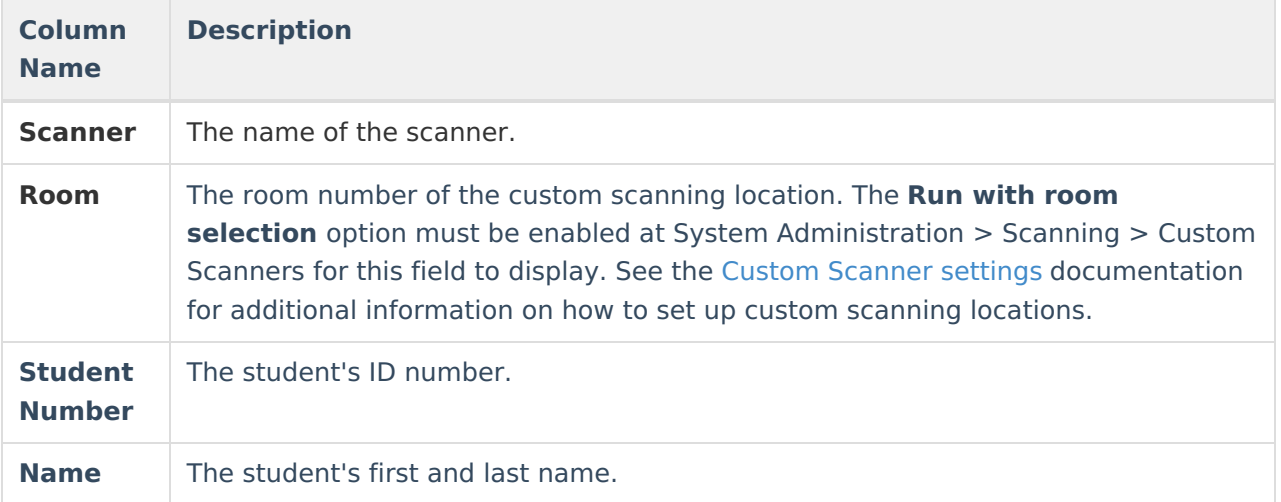

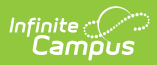

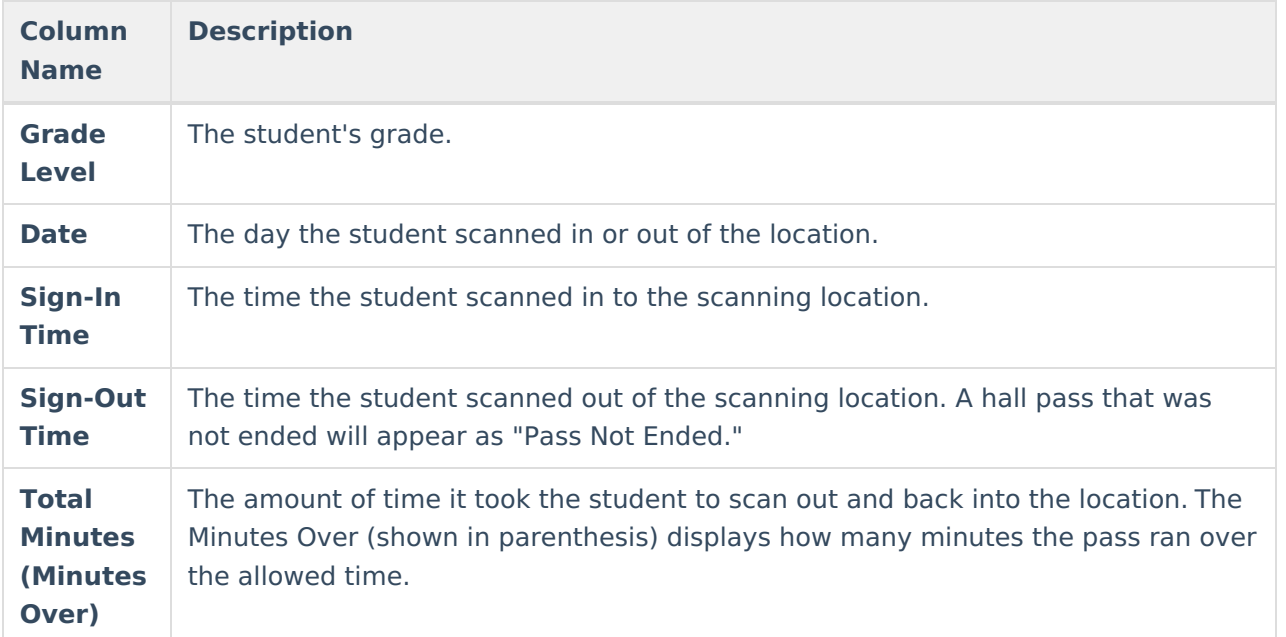

## **Report Examples**

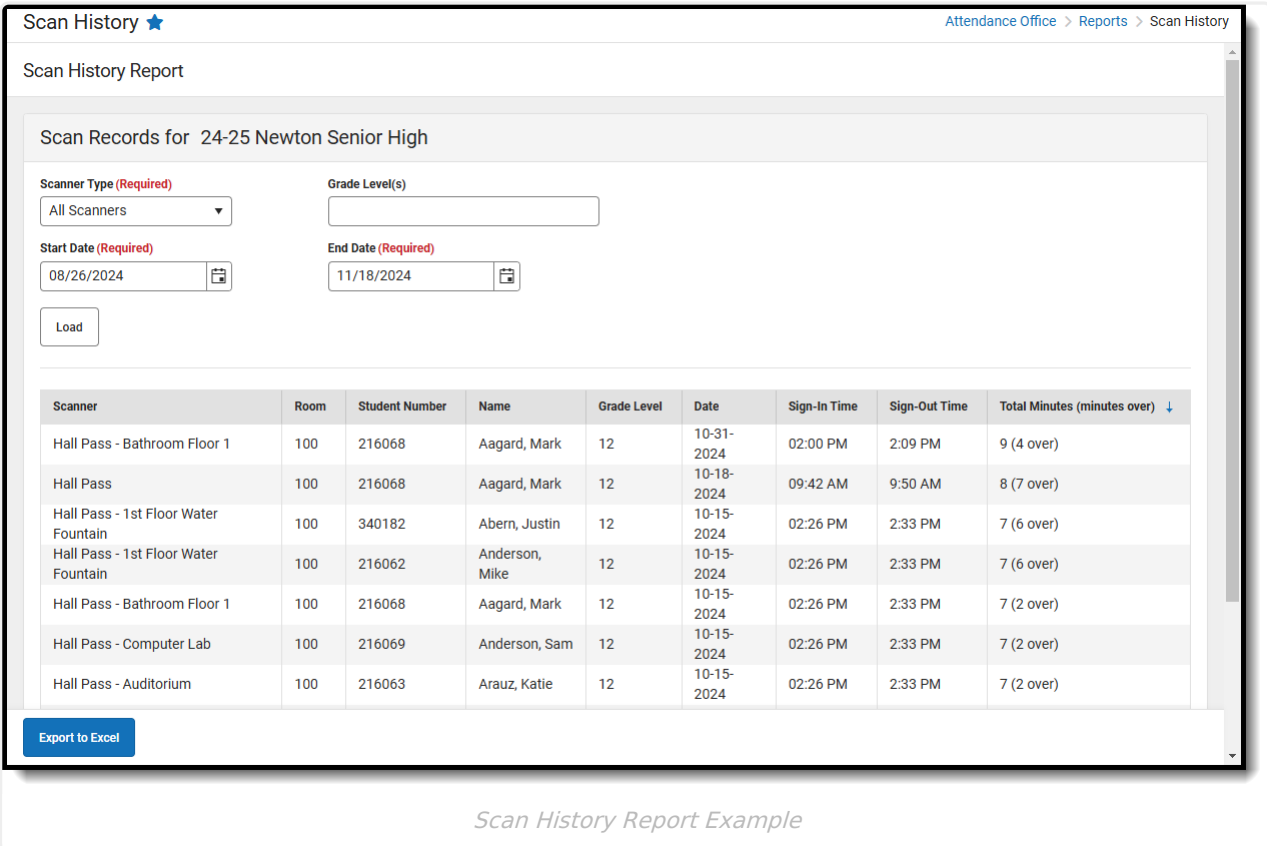